## <span id="page-0-0"></span>**Model Transformation tab**

The **Model Transformation** tab is dedicated to adding, editing, or deleting a hyperlink that instantly opens the **[Model Transformation Wizard](https://docs.nomagic.com/display/MD190SP2/Model+Transformation+Wizard)** by clicking the hyperlink in the text or by double clicking an element or diagram. The **Model Transformation Wizard** allows you to transform your model according to a selected scope and transformation type.

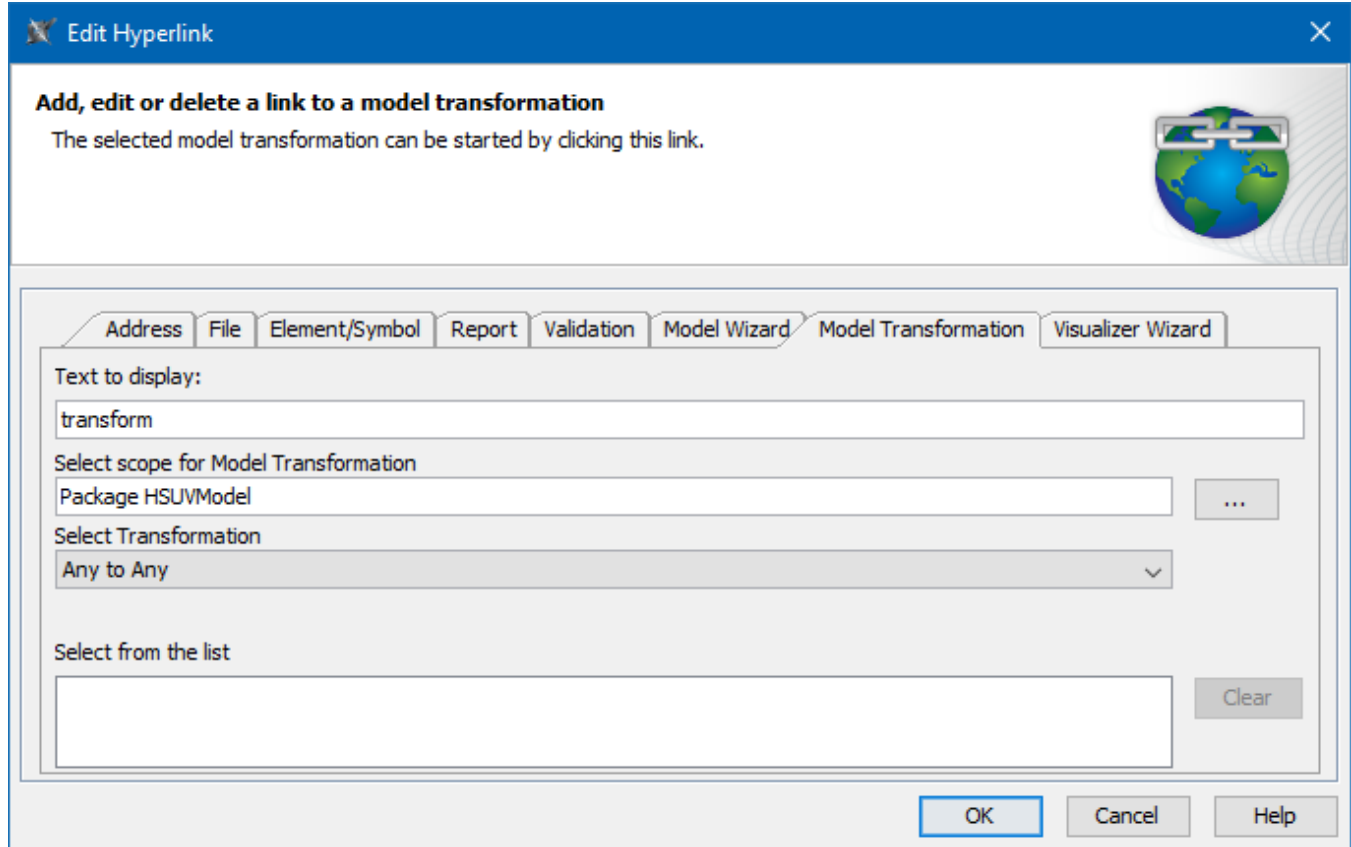

An example of specified options in the Model Transformation tab.

All boxes and buttons of the **Model Transformation** tab are described in the table below.

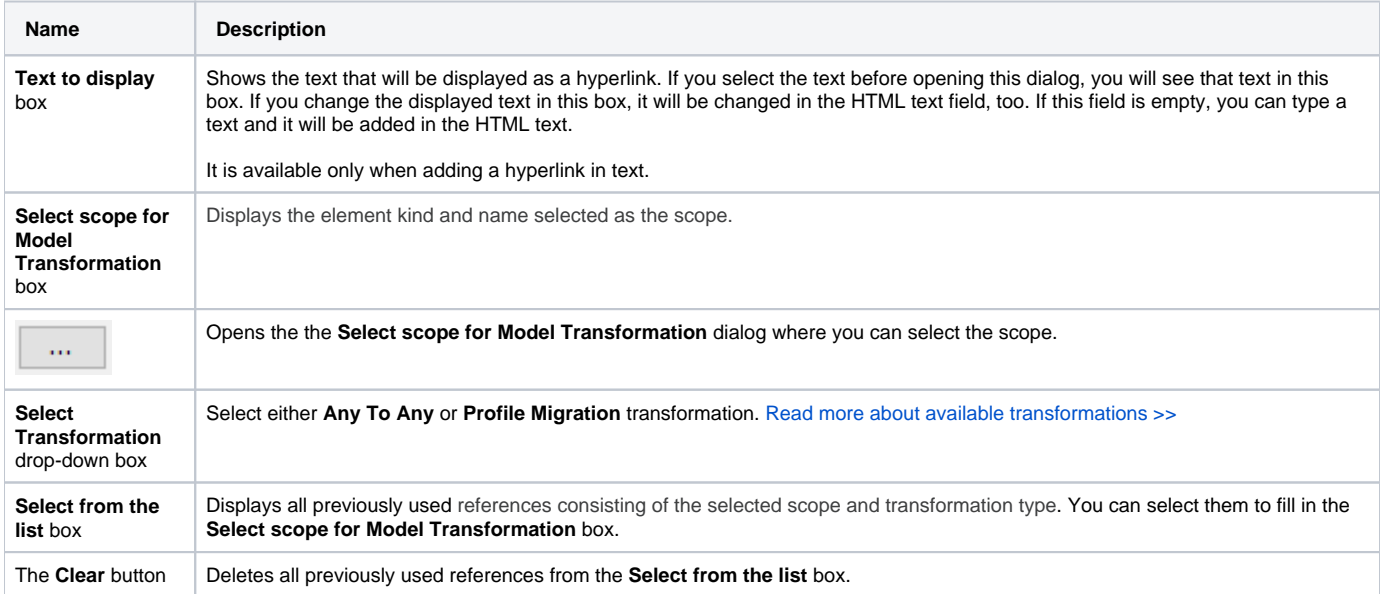

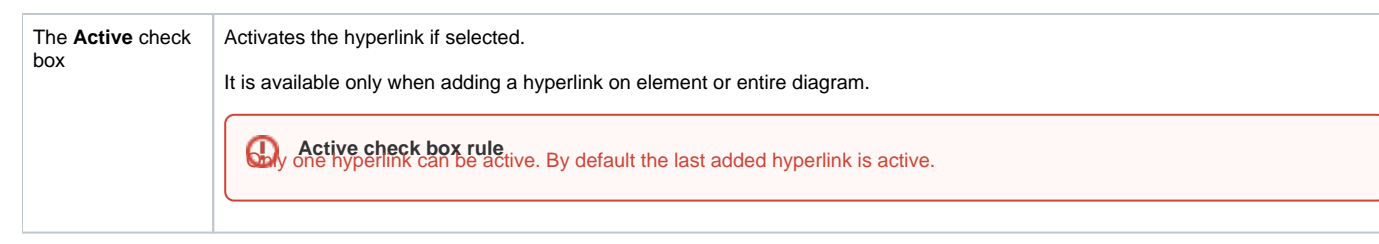

## **Related pages**

- [Report tab](https://docs.nomagic.com/display/MWP190SP2/Report+tab)
- [Validation tab](https://docs.nomagic.com/display/MWP190SP2/Validation+tab)
- [Model Wizard tab](https://docs.nomagic.com/display/MWP190SP2/Model+Wizard+tab)
- [Model Transformation tab](#page-0-0)
- [Visualizer Wizard tab](https://docs.nomagic.com/display/MWP190SP2/Visualizer+Wizard+tab)
- [Edit Hyperlink dialog](https://docs.nomagic.com/display/MD190SP2/Edit+Hyperlink+dialog)
	- [Address tab](https://docs.nomagic.com/display/MD190SP2/Address+tab)
		- [File tab](https://docs.nomagic.com/display/MD190SP2/File+tab)
		- [Element Symbol tab](https://docs.nomagic.com/display/MD190SP2/Element+Symbol+tab)
- [Hyperlinks in texts](https://docs.nomagic.com/display/MD190SP2/Hyperlinks+in+texts)
- [Default settings of hyperlinks to model elements](https://docs.nomagic.com/display/MD190SP2/Default+settings+of+hyperlinks+to+model+elements)
- [Hyperlinks on elements](https://docs.nomagic.com/display/MD190SP2/Hyperlinks+on+elements) [Manage Hyperlinks dialog](https://docs.nomagic.com/display/MD190SP2/Manage+Hyperlinks+dialog)
- [Opening hyperlinks](https://docs.nomagic.com/display/MD190SP2/Opening+hyperlinks)
- [Selecting referenced element in Containment tree](https://docs.nomagic.com/display/MD190SP2/Selecting+referenced+element+in+Containment+tree)